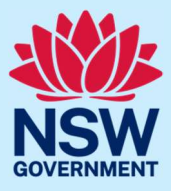

Follow the steps below to purchase a Justice of the Peace Handbook or Certificate of Appointment using JP Online.

### Step 1: log in

Go to JP Online and log in to your account. Select Purchase Item(s) from the homepage.

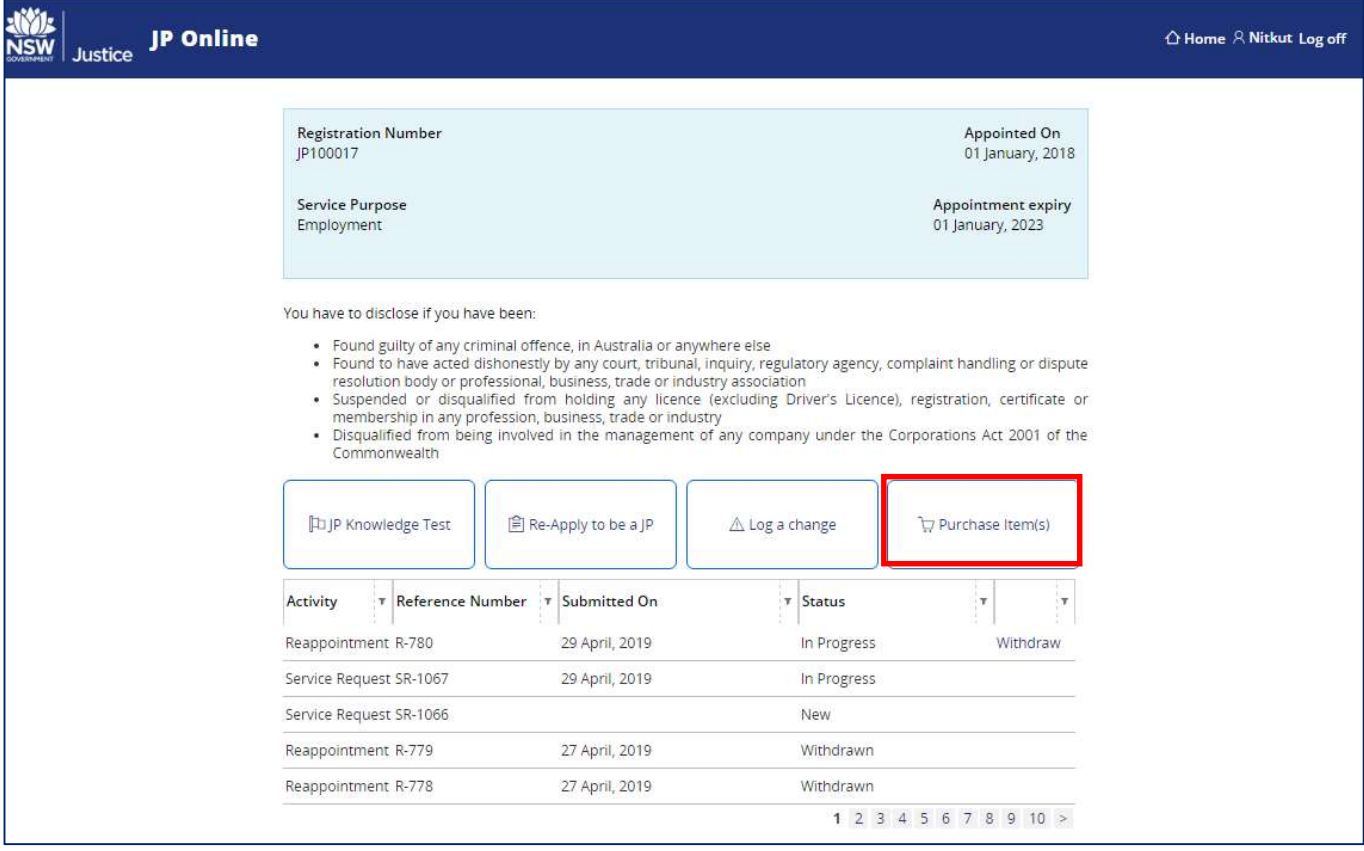

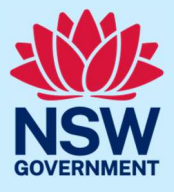

## Step 2: add products to cart

Select Add to cart to purchase a handbook or certificate.

The JP Certificate is only available to purchase if you are an appointed JP.

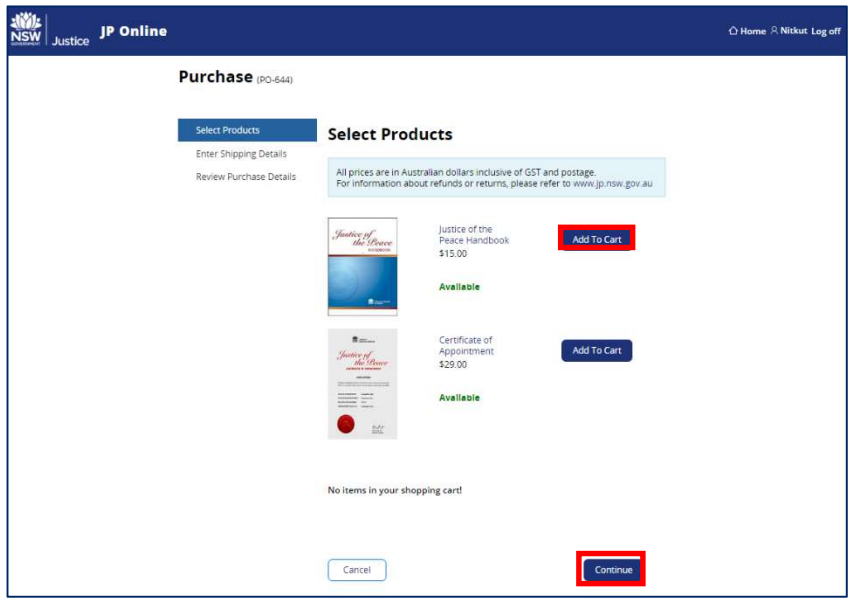

Your shopping cart will display and show the total amount owing including GST and postage. Select Continue.

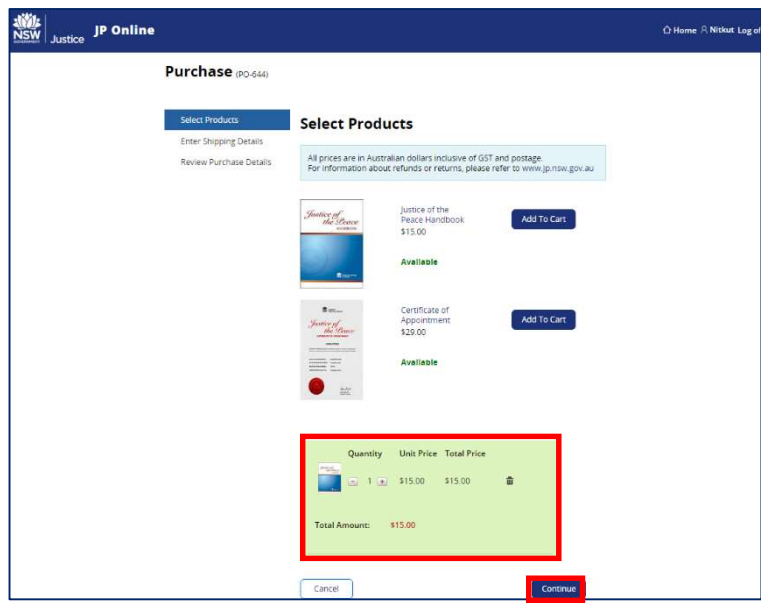

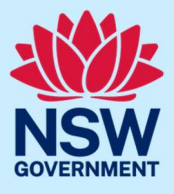

## Step 3: enter your shipping details

Enter your shipping details.

When entering your postcode, a list will display. Select your postcode from the list to fill the Suburb and State fields. Then, select Continue.

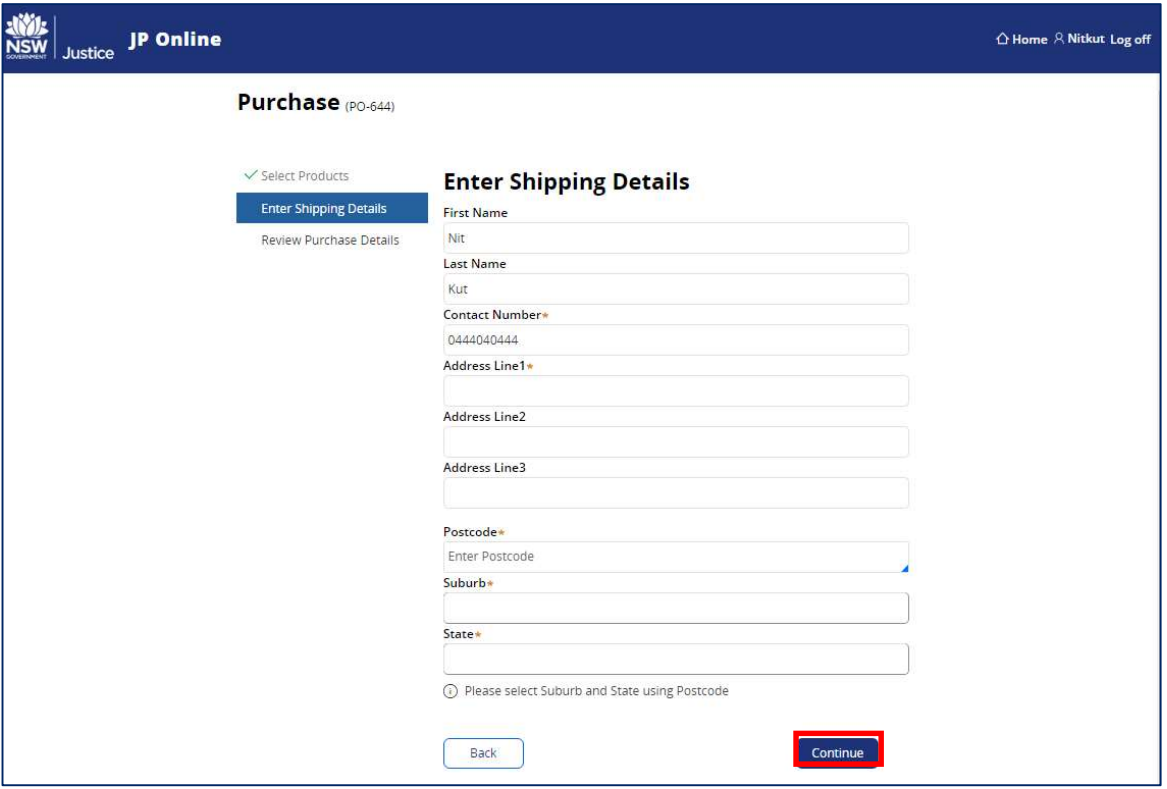

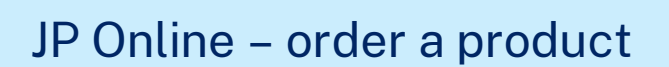

## Step 4: review your order

Review your order details then select Continue.

Select Back to change your order or shipping details.

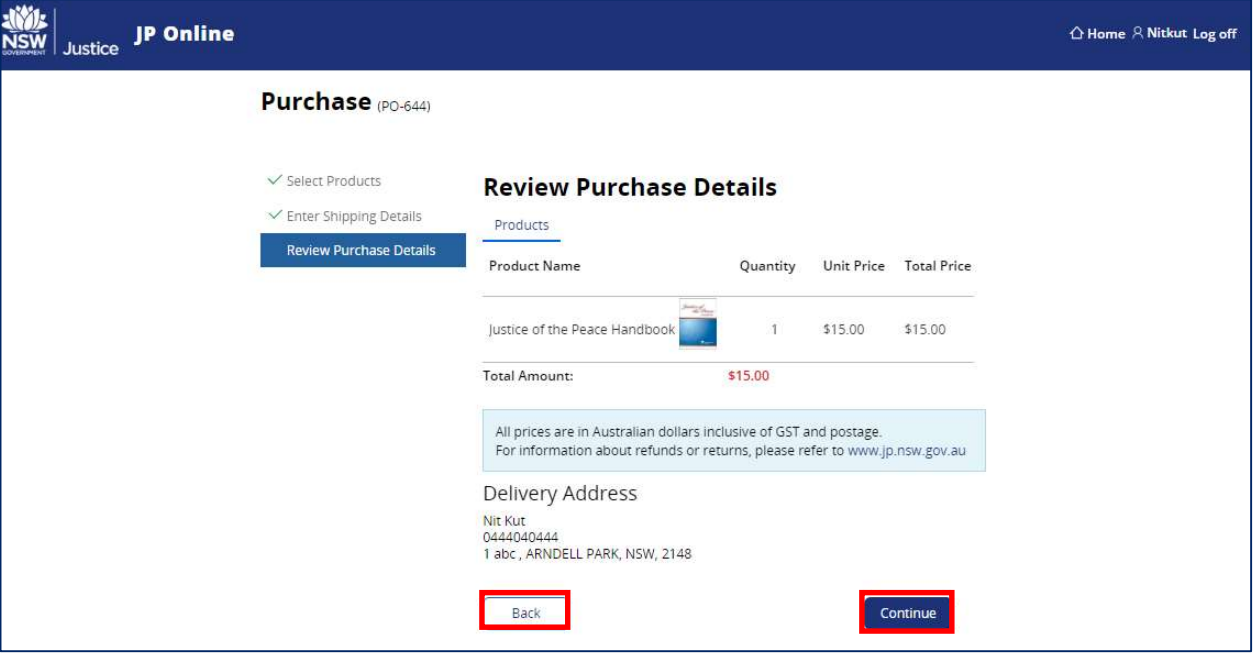

#### Step 5: payment

Select either Credit/Debit Card or BPAY to choose your payment method. Then, select Continue.

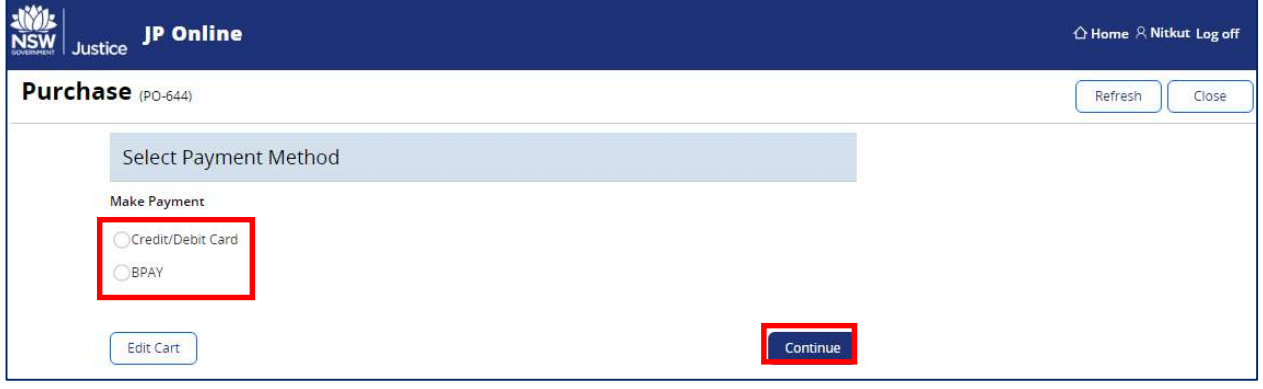

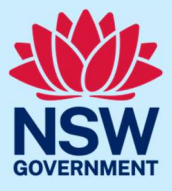

## Step 5a: credit/debit card payment

To pay using a credit/debit card, enter your card details then select Next.

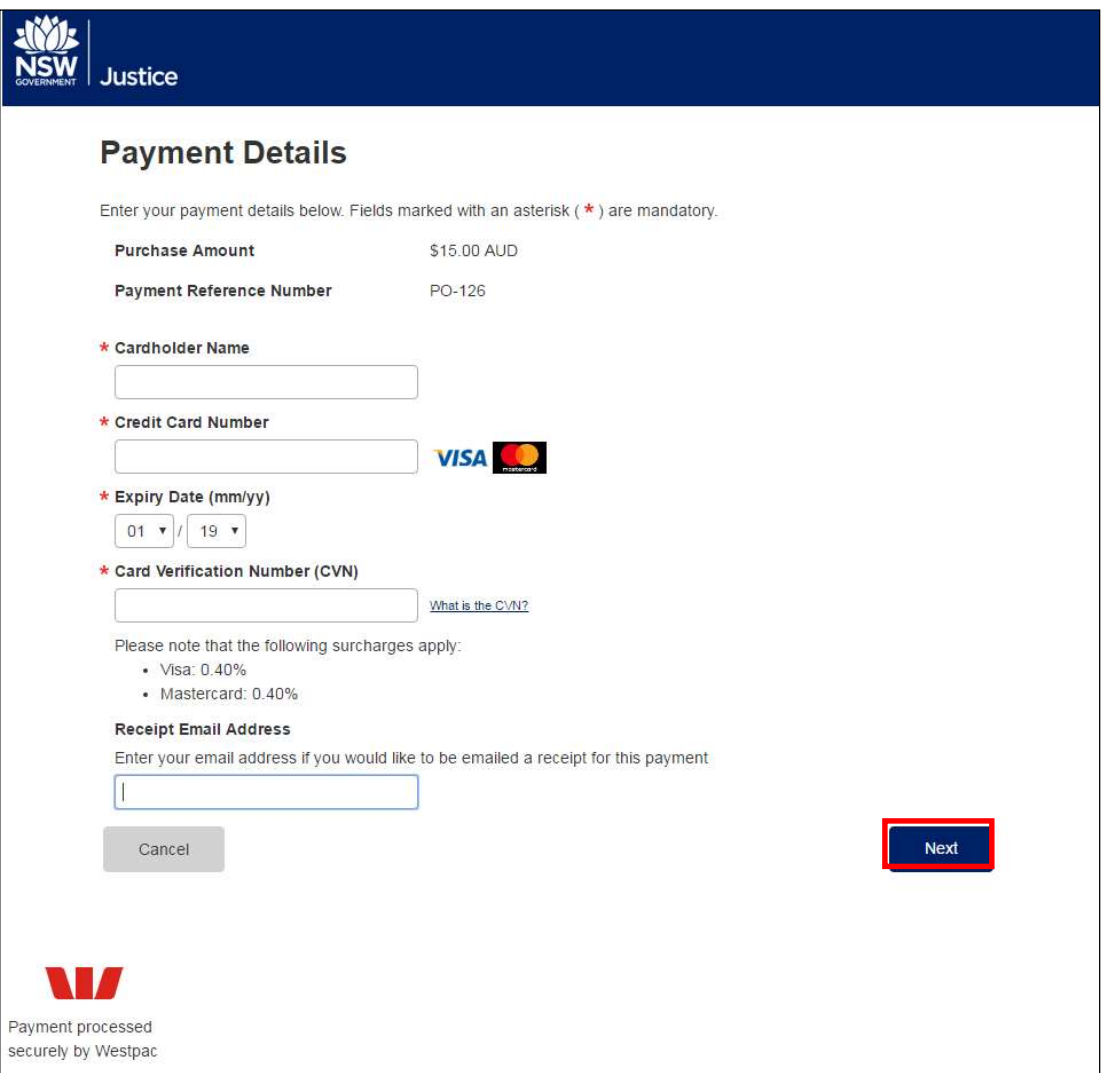

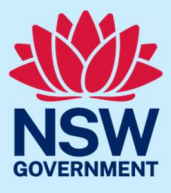

Review your payment details then enter the verification code. You will need to accept the surcharge to complete payment using a credit/debit card. Then, select Confirm.

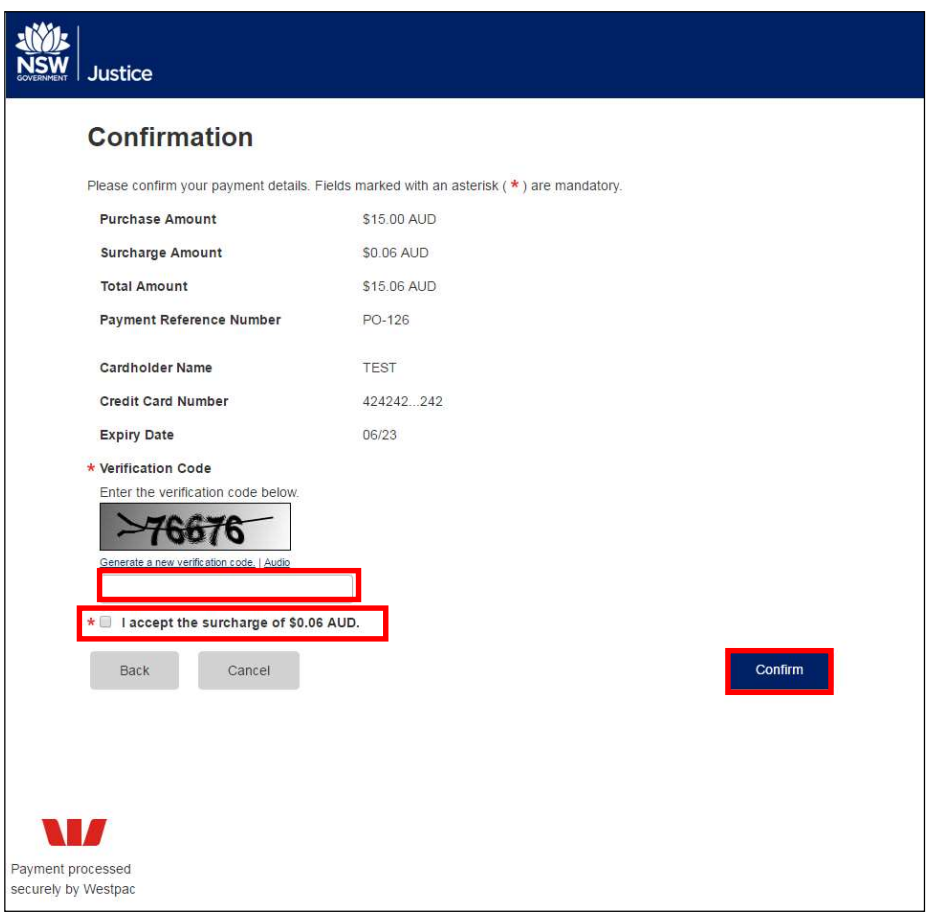

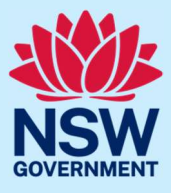

Select Finish to complete your pruchase. A message confirming your payment will display on the next screen.

You can also print or email yourself a copy of the receipt.

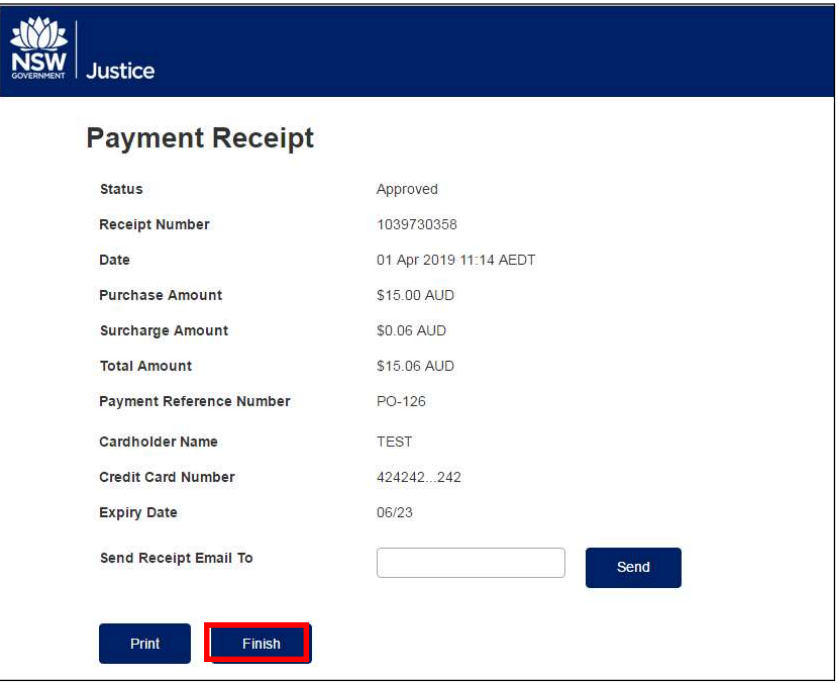

#### Step 5b: BPAY payment

If you are paying using BPAY, the BPAY advice will display. Select Confirm to send a copy of the payment advice to your registered email address.

A message to confirm that your order has been placed will display on the next screen.

You will be emailed a tax invoice once payment has been received.

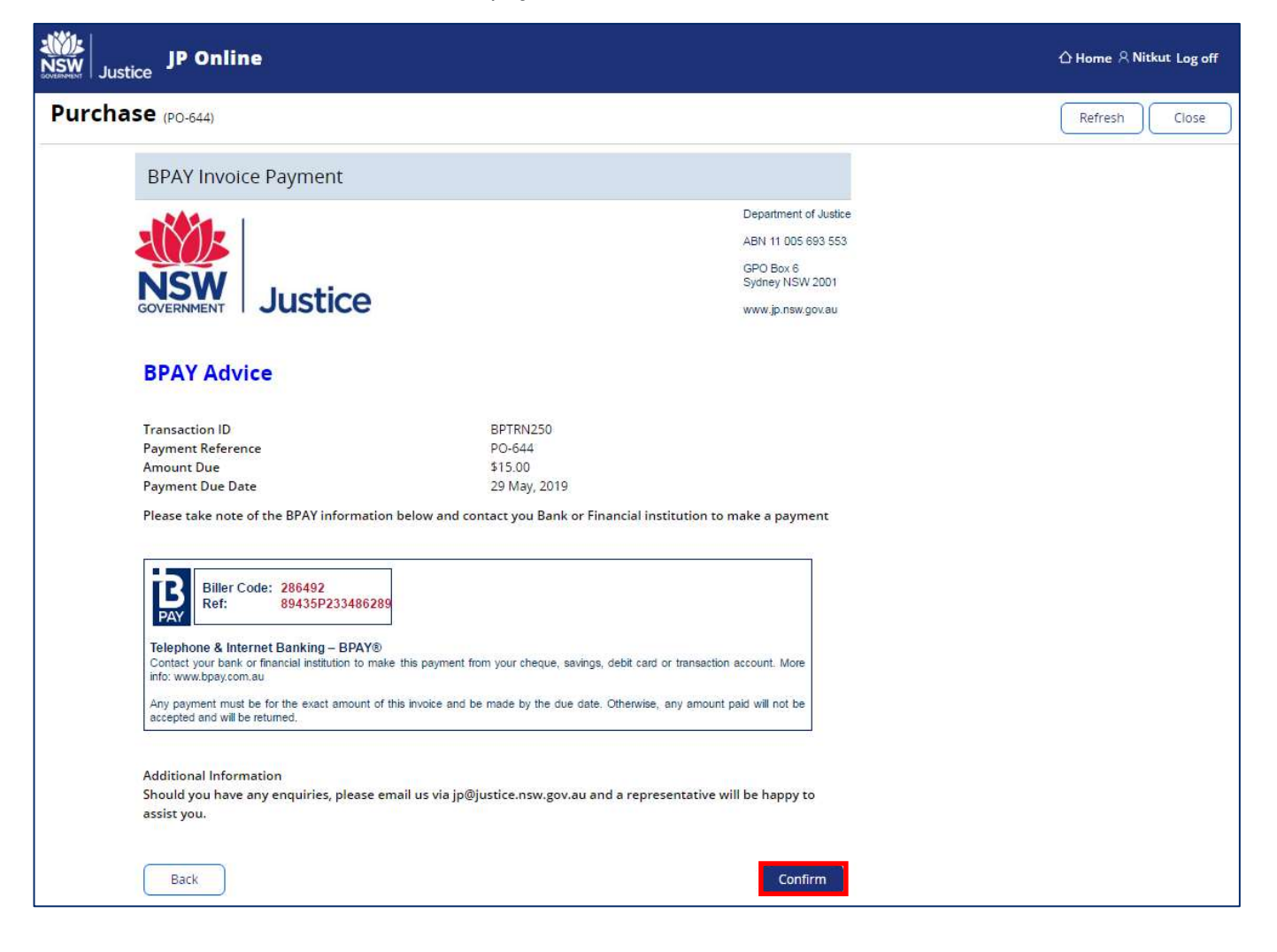

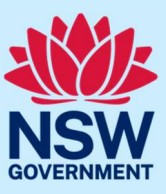

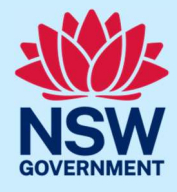

#### Step 6: sign out

Select Log off when you have finished to keep your account secure.

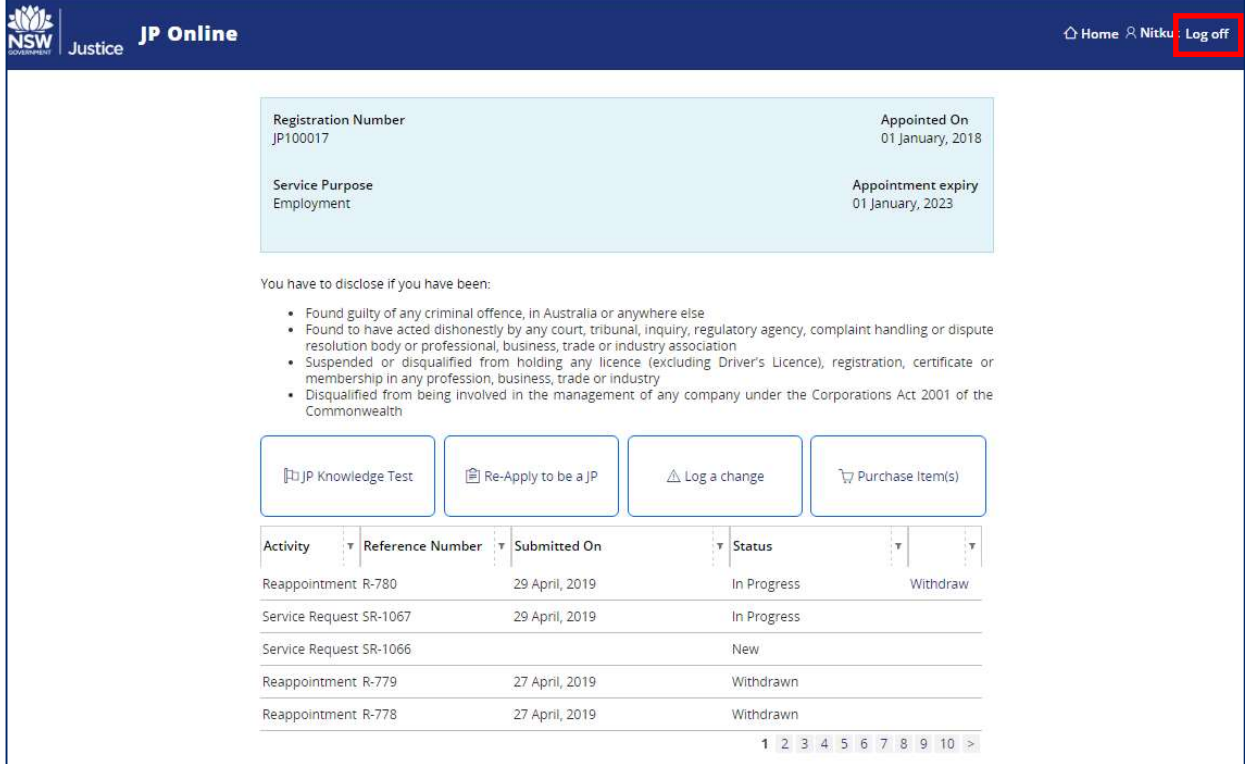

# More information

- Visit the website at https://www.dcj.nsw.gov.au/legal-and-justice/legal-assistanceand-representation/justice-of-the-peace.html
- Email jp@justice.nsw.gov.au
- Write to

Appointments and Applications NSW Department of Communities and Justice Locked Bag 5000 Parramatta NSW 2124

 Call the JP Infoline on 02 8688 0500 (8.30am – 11.30am and 1.30pm – 3.30pm, Monday to Friday)